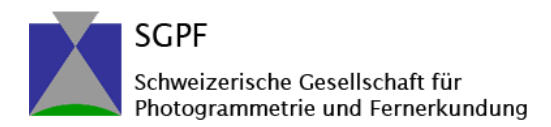

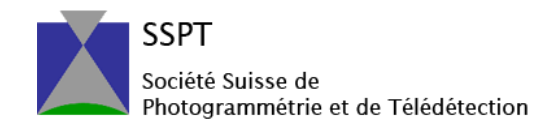

## **GeoVision – Manual**

Einfache Wege zur erfolgreichen Geovisionärin oder zum erfolgreichen Geovisionär! Des moyens simples pour devenir un géovisionaire à succès! Simple ways to become a successful geovisionaire!

## **Für Teilnehmende / pour les participants / for participants**

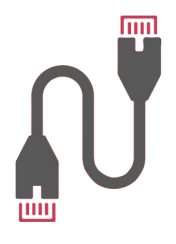

Gönnen Sie sich und den anderen Teilnehmern eine **optimale Bandbreite**. Verwenden Sie wenn immer möglich eine **kabelgebundene Netzwerkverbindung** zu Ihrem Router.

Verwenden Sie entweder ein **Headset** oder **Kopfhörer und ein externes Mikrofon** oder ein geeignetes **externes Richtstrahlmikrofon**, damit keine Rückkopplungseffekte auftreten.

Schalten Sie Ihr **Mikrofon** während den Vorträgen auf **stumm** und aktivieren Sie es erst in den Breakout Sessions, wenn Sie an den Diskussionen teilnehmen.

Donnez à vous-même et aux autres participants **la meilleure bande passante possible**. Dans la mesure du possible, utilisez **une connexion réseau filaire** à votre routeur.

Utilisez un **casque** ou un **casque et un microphone externe** ou un **microphone directionnel externe** approprié pour éviter les effets de larsen.

**Coupez le son** de votre **microphone** pendant les conférences et activez-le uniquement dans les séances en petits groupes lorsque vous participez aux discussions.

Donnez à la conférence une touche personnelle! Connectez-vous avec votre **nom complet** et montrez votre visage via un flux vidéo lors des séances en petits groupes!

Si nécessaire, familiarisez-vous au préalable avec les **éléments de commande de base de Zoom**:

- S'identifier - Muet
- vidéo et audio
- réglages
- chatter
- 

**[Manuel](https://zoom.us/fr/resources.html)** 

Give yourself and the other participants **the best possible bandwidth.** Whenever possible, use a **wired network connection** to your router.

Use either a **headset** or **headphones and an external microphone** or a suitable **external directional microphone**  to prevent feedback effects.

**Mute** your **microphone** during the presentations and only activate it in the break-out sessions when you are participating in the discussions.

Give the conference a personal touch! Log in with your **full name** and show your face via video stream in the break-out sessions!

If necessary, familiarize yourself with the **basic operating elements of Zoom** in advance:

- Log in
- Mute
	- video and audio settings
	- chat

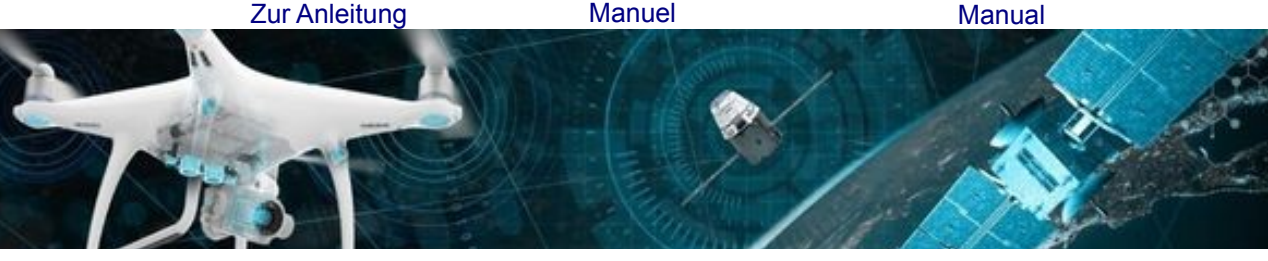

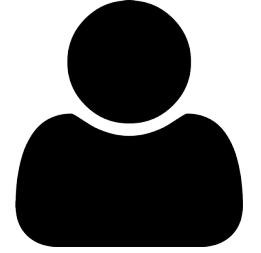

Verleihen Sie der Konferenz eine persönliche Note! Melden Sie sich mit Ihrem **vollen Namen** an und zeigen Sie in den Break-out Sessions ihr Gesicht per Videostream!

Machen Sie sich – wenn nötig – vorgängig mit den

- Einloggen
- Stummschalten
- einstellungen
- 

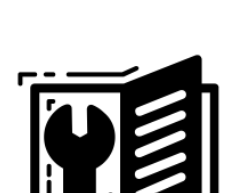

**grundlegenden Bedienelementen** von **Zoom** vertraut:

- 
- Video- und Audio-
- 
- Chat

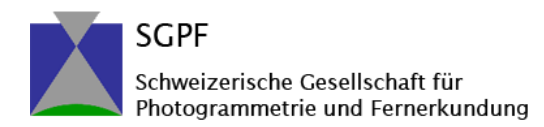

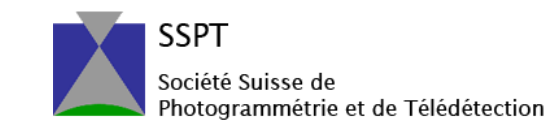

## **Networking im SpatialChat / Mise en réseau sur SpatialChat / Networking in SpatialChat**

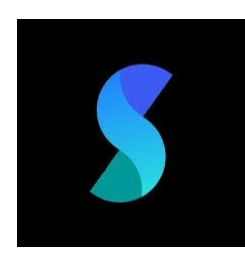

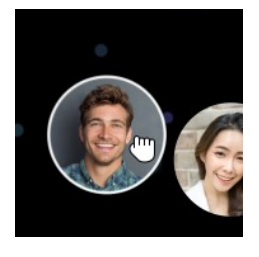

Nach den Vorträgen steht ein Raum im **SpatialChat** für Diskussionen zur Verfügung. Melden Sie sich mit dem Link, den Sie mit Ihrer Anmeldung erhalten haben an.

Der SpatialChat-Raum ist in verschiedene Bereiche eingeteilt (Präsentationen, Networking, etc.) Bewegen Sie Ihren Avatar per Drag&Drop frei im Raum an den gewünschten Ort.

Après les présentations, une salle de **SpatialChat** sera disponible pour les discussions. Inscrivez-vous à l'aide du lien que vous avez reçu lors de votre inscription.

La salle SpatialChat est divisée en différentes zones (présentations, réseautage, etc.). Glissez et déposez votre avatar librement dans la salle à l'endroit souhaité. After the presentations, a room in **SpatialChat** will be available for discussions. Register using the link you received with your registration.

The SpatialChat room is divided into different areas (presentations, networking, etc.). Drag and drop your avatar freely in the room to the desired location.

## **Zusätzlich für Referierende / De plus pour les orateurs / Additionally for speakers**

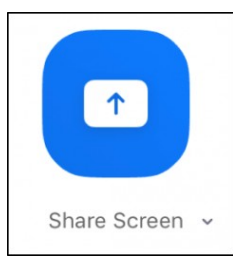

Starten Sie die Präsentation auf Ihrem Computer und teilen Sie während Ihrem Zeitfenster Ihren Bildschirm.

Démarrez la présentation sur votre ordinateur et partagez votre écran pendant votre plage horaire.

Start the presentation on your computer and share your screen during your time slot.

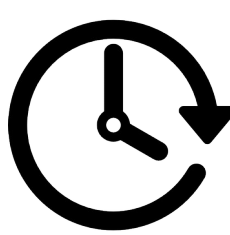

© SGPF – SSPT, 24.03.2021, v2.0.

Bringen Sie Ihre Präsentation auf den Punkt und halten Sie Ihren Zeitrahmen von 10-15 Minuten ein! Erfahrungsgemäss benötigen Sie höchstens eine Folie pro Minute.

Vereinbaren Sie mit dem Technikverantwortlichen einen Termin für einen vorgängigen Testdurchlauf. Loggen Sie sich an der Konferenz frühzeitig (ca. 15 min vor Beginn) ein.

Entrez au cœur de votre message et respectez votre délai de 10 à 15 minutes! L'expérience a montré que vous avez besoin d'un maximum d'une diapositive par minute.

Prenez rendez-vous avec le responsable technique pour un essai préliminaire. Connectez-vous tôt à la conférence (environ 15 minutes avant le début).

Get to the heart of your message and stick to your time frame of 10-15 minutes! Experience has shown that you need a maximum of one slide per minute.

Make an appointment with the technical manager for a preliminary test run. Log in to the conference early (approx. 15 minutes before the start).

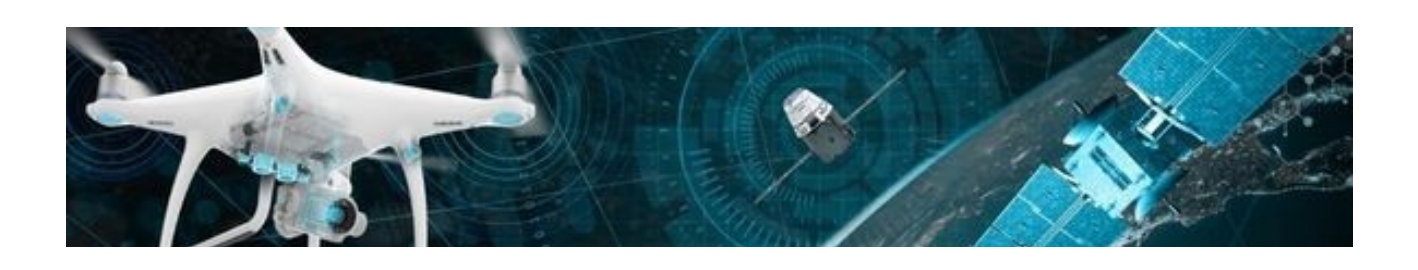